## CSCI 4000 Assignment 5

**Total estimated time** for this assignment: **12 hours** (if you are a good programmer)

The main purpose of this assignments is to apply and implement **MVC** (Model-view-controller) software architectural pattern. It is a continuation of the last assignment (assignment 4). You can copy your code from the last assignment (provided your code is correct and working). If you do not use MVC pattern, you will receive **0 points** for almost all the questions. The description for each question includes images of how the page should appear in a browser, along with specifications.

The main programming language for this assignment should be **PHP** (mixed with HTML and CSS). If you do not use **PHP**, you will get **0 points**. For this assignment, you must use **PDO** (PHP Data Object) to interface with the MySQL database. If you do not use PDO, you will receive 0 points for almost all questions.

When you see "Richard Ricardo" or "richardricardo" in the examples and screen captures, change it to  $\leq$ your **name>**.

When you see "Richard" or "richard" in the example screen captures, change it to *syour first name*. If you do not put **<your name> / <your first name>** in the above mentioned fields, you will get **0 points** for the question(s).

**No two students** should submit webpages with exactly the same code, content, layout, or color combination. If found, **both** students will get **0 points**.

Please change the provided example's layout and color combination (color scheme). **If you use (copy) ANY of the provide example's color combination, 10 points will be deducted (-10 points).**

Create a folder on your hard disk, name the folder **lastname\_firstname\_assignment5.** Save all the files from this assignment in this folder.

Use XAMPP web server solution stack package to help debugging PHP code. It will make your debugging process easier. All php files must not produce any error, or any warning **(-2 points for each error, each warning**). Your program must run. A program that does not run will get at most **50% of the possible points**. All files must begin with a **comment** that identifies the author, the course code, and the program date **(- 2 points each question** if found missing). All html, css and php files must be clearly **documented (commented)**. Points will be taken off  $(-2$  points each question) for insufficient comments  $(\langle - - - \rangle, / * * / , / /).$ 

- Before adding PHP code, all html files must pass html validation a[t http://validator.w3.org/](http://validator.w3.org/) without any **error** (and with only 1 warning).
- When you view page source in a web browser, **<!DOCTYPE html>** must be at the top of every page. In other words, all pages must be written in HTML5. **(-20 points** if not)
	- o You **can** put php code before **<!DOCTYPE html>**.
	- o You **cannot** put html code before **<!DOCTYPE html>**.
- All css files must pass css validation at<http://jigsaw.w3.org/css-validator/> without any **error**. **(-2 points for each error/warning**, only 1 warning is allowed for html validator)

### **Question 1** – **MVC**: PHP Chapter 5, eg010 step 1 (20 points) **Estimated time: 2 hours**

- In this question you need to
	- o Setup MVC folders
	- o Re-create the database if necessary
	- o Create a database connection file
	- o Create a common header file
	- o Create a common footer file
	- o Create a database error view file (using common header file and common footer file)
	- o Create the first php library file for retrieving data from the database (major table)
- Re-load **create db.sql** in XAMPP > phpMyAdmin again (if necessary) to re-create the database mentioned in the last Assignment. (1 point)
- Save question 1 files in subfolder "**lastname\_firstname\_assignment5\q1\**:
	- o create the following subfolders in this folder: (4 points)
		- **lastname\_firstname\_assignment5\q1\errors\**
		- **lastname\_firstname\_assignment5\q1\model\**
		- **-** lastname firstname assignment5\q1\student manager\
		- **lastname\_firstname\_assignment5\q1\view\**
- Reuse the text file **create db.sql,** created in the last Assignment, Q1. Copy the text file to folder lastname firstname assignment5 $\setminus$ . (1 point)
	- o Note: In the real world, do NOT put sql files in a website folder. Keep it offline and safe.
- You may reuse the **main.css** file from the last Assignment, Q2. Copy the css file to folder lastname\_firstname\_assignment5\. (1 point)
- Create file **richard\_ricardo\_database.php** in folder **lastname\_firstname\_assignment5\q1\model\** (2 points)
	- o Hence: lastname\_firstname\_assignment5\q1**\model\richard\_ricardo\_database.php**
	- o Use this file to connect to the database
	- o If there is any connect error, redirect to
		- lastname\_firstname\_assignment5\q1\errors\richard\_ricardo\_database\_error.php
- Split the original richard ricardo database error.php (from last Assignment, Q2) into 3 files (and edit code) (3 points)
	- o lastname\_firstname\_assignment5\q1**\view\richard\_ricardo\_header.php**
		- common header for all view files
		- link to main.css
	- o lastname\_firstname\_assignment5\q1**\view\richard\_ricardo\_footer.php**
		- **•** common footer for all view files
	- o lastname\_firstname\_assignment5\q1**\errors\richard\_ricardo\_database\_error.php**
		- it should display database connection error message
		- **i** it should "include" richard ricardo header.php file
		- it should "include" richard ricardo footer.php file
- Create file **richard ricardo** major db.php in folder lastname firstname assignment5\q1\model\ (2 points)
	- o Hence: lastname\_firstname\_assignment5\q1**\model\richard\_ricardo\_major\_db.php**
	- o Create this php function in the file
		- function get major name(\$major id) { return \$major name; }
	- o This function should take in a major id and return the major name, by querying the database
- Create controller file **index.php** in folder **lastname\_firstname\_assignment5\q1\student\_manager\** (6 points)
	- o Hence: lastname\_firstname\_assignment5\q1**\student\_manager\index.php**
	- o "Require" the following two files:
		- $\blacksquare$  /model/richard\_ricardo\_database.php
		- /model/richard\_ricardo\_major\_db.php
	- $\circ$  Create controller code to handle if  $\frac{2}{3}$  ction == 'list students' (first time access)
- o List \$major id as "1", and \$major name as "Computer Science", for testing only
- Files created/updated in this question:
	- o lastname firstname assignment5\q1\errors\richard ricardo database error.php
	- o lastname\_firstname\_assignment5\q1\model\richard\_ricardo\_database.php
	- $\circ$  lastname firstname assignment5\q1\model\richard\_ricardo\_major\_db.php
	- o lastname\_firstname\_assignment5\q1\student\_manager\index.php
	-
	- o lastname\_firstname\_assignment5\q1\view\richard\_ricardo\_footer.php <br>o lastname firstname assignment5\q1\view\richard\_ricardo\_header.php lastname\_firstname\_assignment5\q1\view\ richard\_ricardo\_header.php

Example: "richard\_ricardo\_student\_db" database and the tables (same as last assignment)

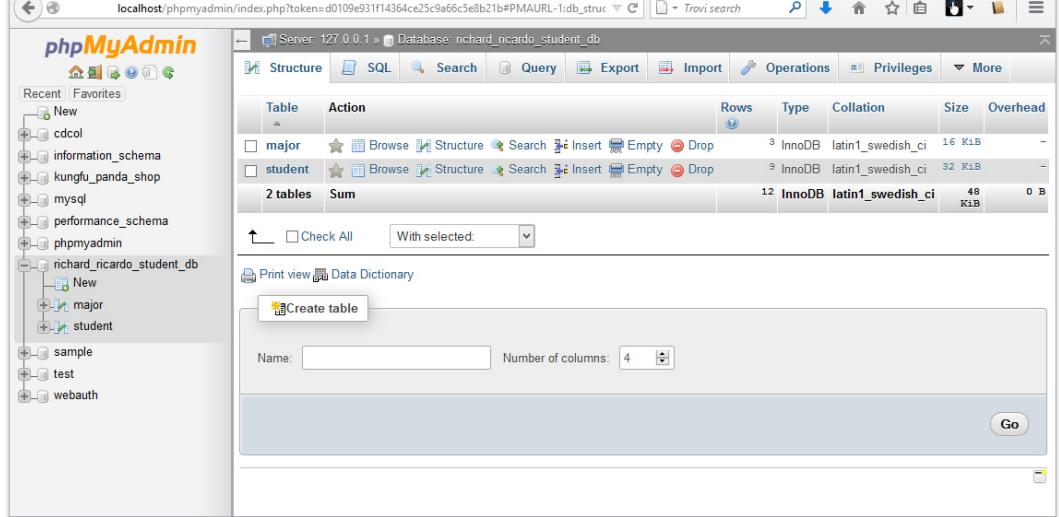

#### Example: "major" table structure (same as last assignment)

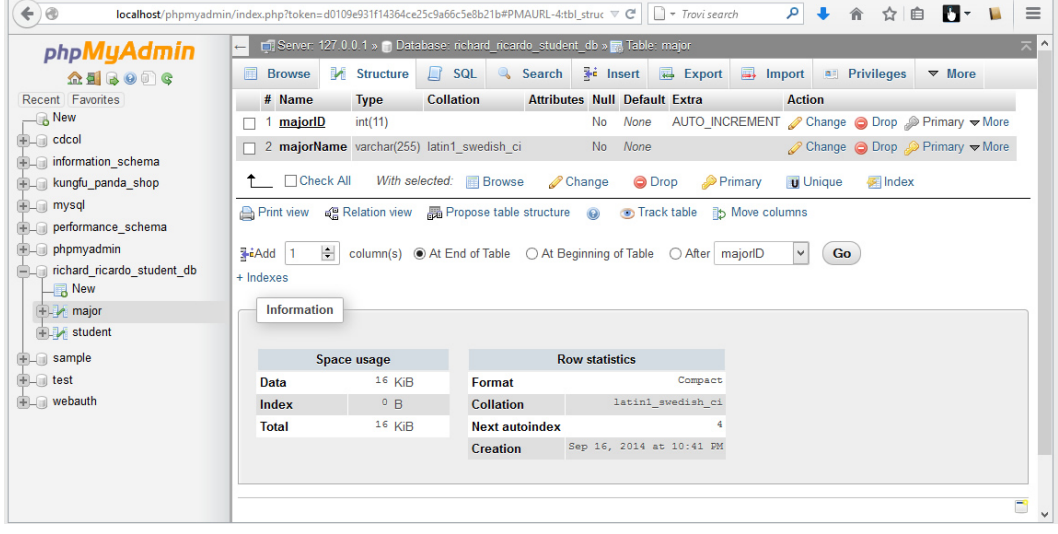

| $\leftarrow$ ) $\circledcirc$<br>localhost/phpmyadmin/index.php?token=d0109e931f14364ce25c9a66c5e8b21b#PMAURL-4:tbl_struc v C       → Trovi search<br>phpMyAdmin       | $\leftarrow$                                                                                                    |                                            |                   | E Server: 127.0.0.1 » n Database: richard ricardo student db » M Table: student |                   |                                      |                   | ا فر                    |                                                                           | ☆<br>自 | Ы۰                   | Ξ<br>$\overline{\wedge}$ |
|----------------------------------------------------------------------------------------------------|----------------------------------------------------------------------------------------------------|--------------------------------------------|-------------------|---------------------------------------------------------------------------------|-------------------|--------------------------------------|-------------------|-------------------------|---------------------------------------------------------------------------|--------|----------------------|--------------------------|
| $2 1 3 0 0 C$                                                                                                    | 屇<br><b>Browse</b>                                                                                                    | <b>M</b> Structure                         | $\Box$ SQL        | Search                                                                          | <b>3-c</b> Insert |                                      | $E$ Export        | $\overline{}$<br>Import | <b>all Privileges</b>                                                     |        | $\triangledown$ More |                          |
| Recent Favorites                                                                                                    | # Name                                                                                                    | <b>Type</b>                                | <b>Collation</b>  |                                                                                 |                   | <b>Attributes Null Default Extra</b> |                   | <b>Action</b>           |                                                                           |        |                      |                          |
| $\Box$ New                                                                                                    | studentID int(11)                                                                                                    |                                            |                   |                                                                                 | <b>No</b><br>None |                                      |                   |                         | AUTO_INCREMENT <i>●</i> Change ● Drop ● Primary <b>▼</b> More             |        |                      |                          |
| <b>主</b> 同 cdcol                                                                                                    | 2 majorID                                                                                                    | int(11)                                    |                   |                                                                                 | None<br><b>No</b> |                                      |                   |                         | Change O Drop Primary Vore                                                |        |                      |                          |
| information_schema                                                                                                    |                                                                                                    | 3 firstName varchar(255) latin1 swedish ci |                   |                                                                                 | No                | None                                 |                   |                         | Change O Drop Primary Wore                                                |        |                      |                          |
| kungfu panda shop                                                                                                    |                                                                                                    | 4 lastName varchar(255) latin1 swedish ci  |                   |                                                                                 | <b>No</b><br>None |                                      |                   |                         | $\oslash$ Change $\odot$ Drop $\oslash$ Primary $\blacktriangledown$ More |        |                      |                          |
| <b>FLA</b> mysql<br><b>FLO</b> performance schema                                                                                                    | 5 gender<br>П.                                                                                                    | char(1)                                    | latin1 swedish ci |                                                                                 | No<br>None        |                                      |                   |                         | Change O Drop Primary Wore                                                |        |                      |                          |
| $H_{-}$ phpmyadmin<br>richard ricardo student db<br>$\Box$ New<br><b>IFLIA</b> major<br>$F$ student<br><b>FLO</b> sample<br><b>EL</b> test<br>$H_{\text{max}}$ webauth | Check All<br>With selected: <b>E</b> Browse<br>Change<br><b>O</b> Drop<br><b>Primary</b><br><b>U</b> Unique<br><b>Fillndex</b><br>□ Relation view B Propose table structure ●<br>Track table<br>ib Move columns<br><b>Print view</b><br>column(s) . At End of Table  O At Beginning of Table  O After   studentID<br>Go<br>3-iAdd 1<br>÷<br>+ Indexes<br><b>Information</b> |                                            |                   |                                                                                 |                   |                                      |                   |                         |                                                                           |        |                      |                          |
|                                                                                                    | <b>Row statistics</b><br>Space usage                                                                                                    |                                            |                   |                                                                                 |                   |                                      |                   |                         |                                                                           |        |                      |                          |
|                                                                                                    | Data                                                                                                    | $16$ KiB                                   |                   | Format                                                                          |                   |                                      | Compact           |                         |                                                                           |        |                      |                          |
|                                                                                                    | Index                                                                                                    | $16$ KiB                                   |                   | <b>Collation</b>                                                                |                   | latin1 swedish ci                    |                   |                         |                                                                           |        |                      |                          |
|                                                                                                    | <b>Total</b>                                                                                                    | 32 KiB                                     |                   | <b>Next autoindex</b>                                                           |                   |                                      | $12 \overline{ }$ |                         |                                                                           |        |                      |                          |
|                                                                                                    |                                                                                                    |                                            |                   | <b>Creation</b>                                                                 |                   | Sep 16, 2014 at 10:41 PM             |                   |                         |                                                                           |        |                      |                          |

Example: "student" table structure (same as last assignment)

#### Example: records in "major" table (same as last assignment)

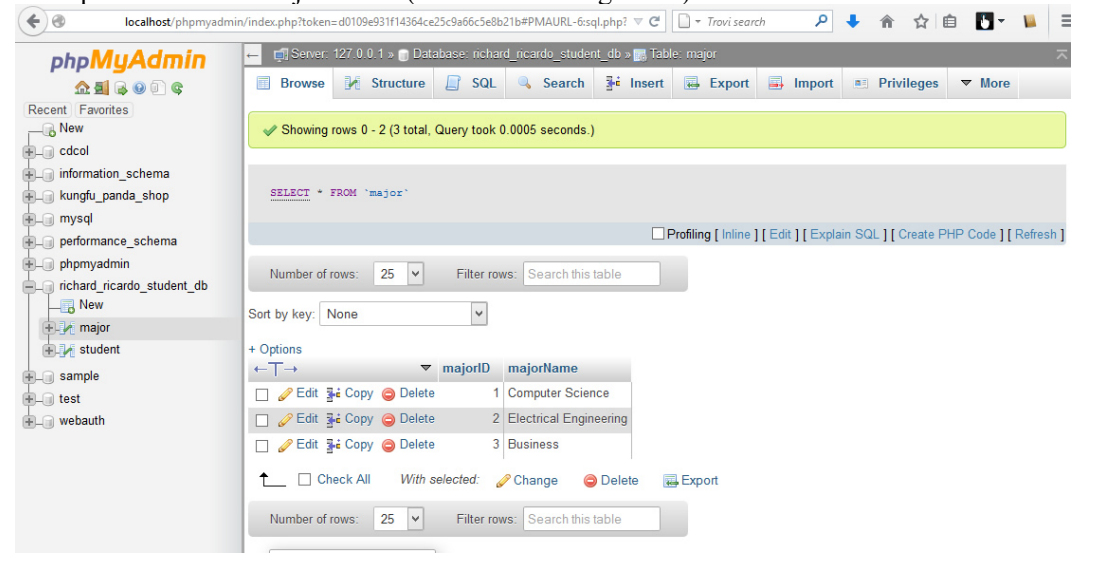

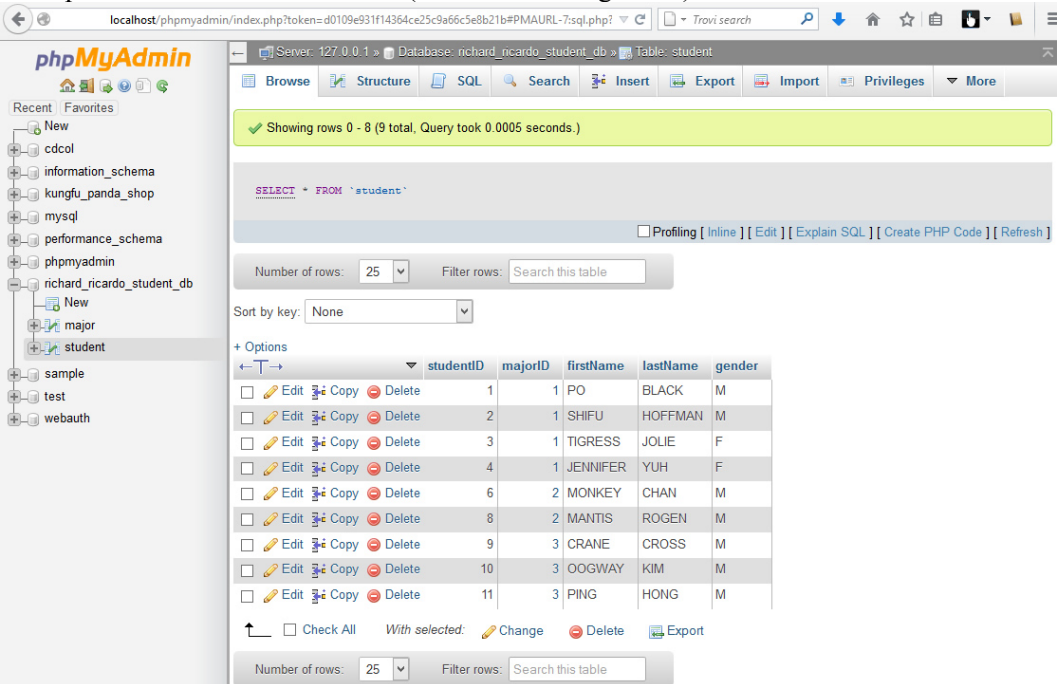

Example: "records" in student table (same as last assignment)

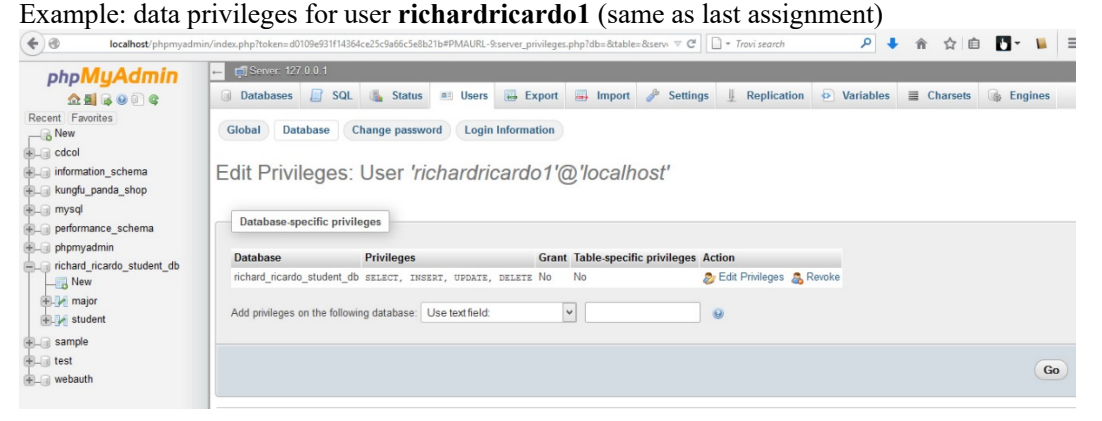

#### Example: folder/file structure

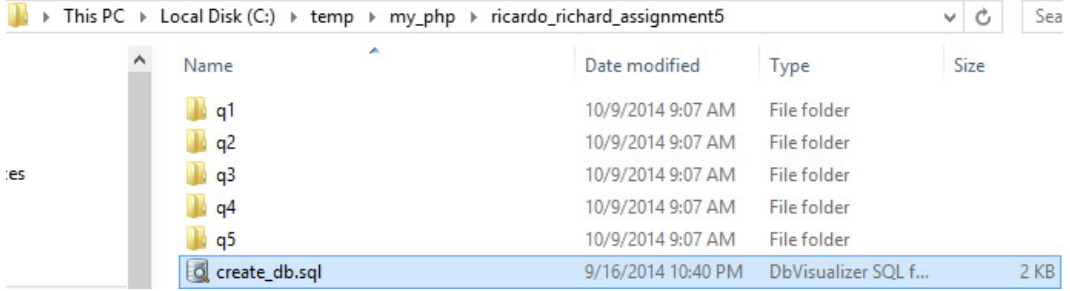

A + 合

|     |   | > This PC > Local Disk (C:) > temp > my_php > ricardo_richard_assignment5 > q1 |                    |                 | Sea<br>Ċ<br>v |
|-----|---|--------------------------------------------------------------------------------|--------------------|-----------------|---------------|
|     | ∧ | ۸<br>Name                                                                      | Date modified      | Type            | <b>Size</b>   |
|     |   | errors                                                                         | 10/9/2014 9:07 AM  | File folder     |               |
|     |   | model                                                                          | 10/9/2014 9:07 AM  | File folder     |               |
| tes |   | student_manager                                                                | 10/9/2014 9:07 AM  | File folder     |               |
|     |   | view                                                                           | 10/9/2014 9:07 AM  | File folder     |               |
|     |   | 솈<br>main.css                                                                  | 9/16/2014 10:52 PM | <b>CSS File</b> | 3 KB          |
|     |   |                                                                                |                    |                 |               |

Example: folder/file structure

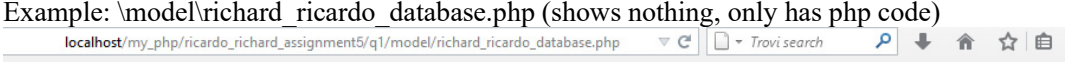

Example: \view\richard\_ricardo\_header.php (common header for all view files, link to main.css)<br>localhost/my\_php/ricardo\_richard\_assignment5/q1/view/richard\_ricardo\_header. $\mathbf{r} \in \mathbb{R}$   $\mathbf{r}$  for visearch  $\mathcal{P}$   $\$ 

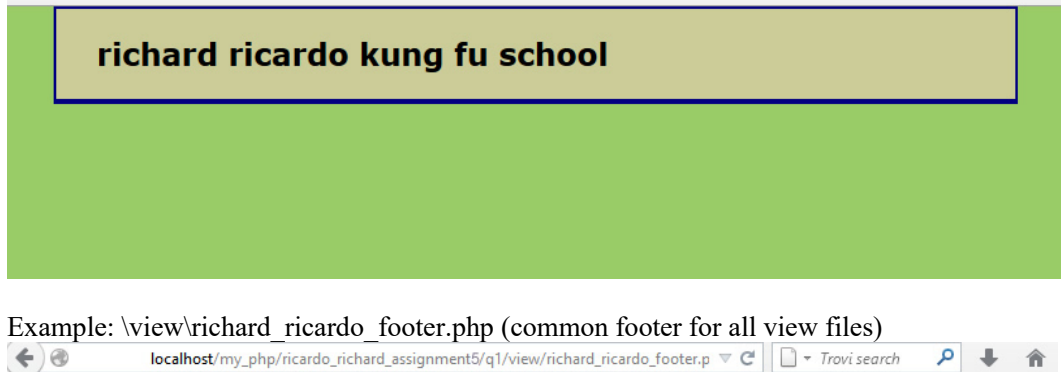

 $\odot$  2014 richard ricardo kung fu school

 $\leftrightarrow$ 

Example: \model\richard\_ricardo\_database.php (it shows \errors\richard\_ricardo\_database\_error.php, if **something is wrong with database connection)**<br>localhost/my\_php/ricardo\_richard\_assignment5/q1/model/richard\_ricardo\_database.php  $\nabla \mathcal{C} \parallel \Box \cdot \text{Tovis}$ earch  $\rho \parallel \blacksquare$   $\blacklozenge \blacksquare$ 

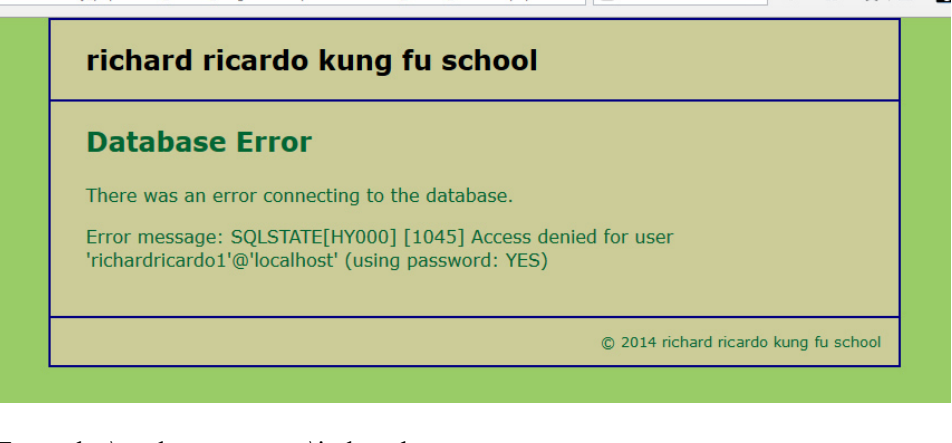

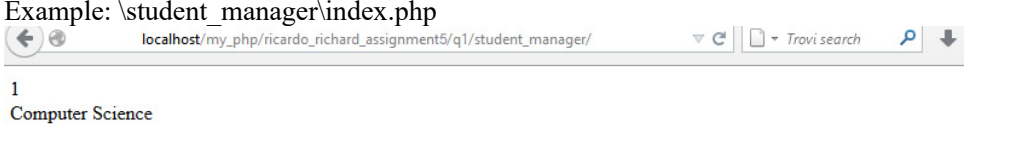

### **Question 2** – **MVC**: PHP Chapter 5, eg010 step 2 (20 points) **Estimated time: 2 hours**

- In this question you need to
	- Create model functions to retrieve major records and student records from the database Update controller code to list students
	- Update controller code to list students
	- o Create code to display students (using common header file and footer file)
- Copy what you have done in question 1 (all folders/files) from the question 1 subfolder to the question 2 subfolder "**lastname\_firstname\_assignment5\q2\**".
- Save question 2 files in subfolder "**lastname\_firstname\_assignment5\q2\**:
	- $\circ$  Add files to / editing existing files in the subfolders:<br>
	Instrume firstname assignment5\a?\erro
		- **lastname\_firstname\_assignment5\q2\errors\**
		- **-** lastname firstname assignment5\q2\model\
		- **-** lastname firstname assignment5\q2\student manager\
		- **-** lastname firstname assignment5\q2\view\
- Update file lastname\_firstname\_assignment5\q2\model\richard\_ricardo\_major\_db.php (4 points)  $\circ$  Create this php function in the file
	- function get\_majors() { return \$majors; }
	- o This function should return all major names sorted by majorID, by querying the database
- Create file **richard\_ricardo\_student\_db.php** in folder **lastname\_firstname\_assignment5\q2\model\** (4 points)
	- o Hence: lastname\_firstname\_assignment5\q2**\model\richard\_ricardo\_student\_db.php**
	- o Create this php function in the file
		- function get students by major(\$major id){return \$students;}
	- o This function should return all student names sorted by studentID, in a particular major (take in a particular majorID), by querying the database
- Update file lastname\_firstname\_assignment5\q2\student\_manager\index.php (6 points)
	- o "Require" the following additional file:
- $\blacksquare$  /model/richard\_ricardo\_student.php
- o Update controller code to handle if \$action == 'list\_students' (first time access)
- o Retrieve all students' records by using some functions in
	- model\richard\_ricardo\_student\_db.php
	- model\richard\_ricardo\_major\_db.php
- o "Include" a new file **richard\_ricardo\_student\_list.php** to display all students
- Create file **richard** ricardo student list.php in folder
	- **lastname** firstname assignment5\q2\student manager\ (6 points)
		- o Hence: lastname\_firstname\_assignment5\q2**\student\_manager\ richard\_ricardo\_student\_list.php**
		- o This file is related to the index.php from the last assignment
		- o It should "include" richard\_ricardo\_header.php file
		- $\circ$  It should "include" richard\_ricardo\_footer.php file<br> $\circ$  It should display all students by a maior
		- It should display all students by a major
- Files created/updated in this question:
	- o lastname firstname assignment5\q2\model\ richard ricardo major db.php
	- o lastname firstname assignment5\q2\model\richard ricardo student db.php
	- o lastname firstname assignment5\q2\student manager\index.php
	- $\circ$  lastname firstname assignment5\q2\student manager\richard ricardo student list.php

Example: \student\_manager\index.php (first major is selected/clicked)

localhost/my\_php/ricardo\_richard\_assignment5/q2/student\_manager/  $\nabla \mathbf{C}^i$   $\Box$   $\rightarrow$  Trovi search  $\mathbf{L} \mid \mathbf{Q}$ 俞 ☆ 自 『 richard ricardo kung fu school **Student List Majors Computer Science Computer Student First** Gender Last **Science**  $ID$ **Name Name Electrical**  $\mathbf 1$ PO **BLACK** M Delete **Engineering**  $\overline{2}$ **SHIFU HOFFMAN** M Delete **Business** 3 **TIGRESS JOLIE** F Delete **JENNIFER YUH** F  $\overline{\mathbf{4}}$ Delete 5 OX **STORMING** M Delete **Add Student** © 2014 richard ricardo kung fu school

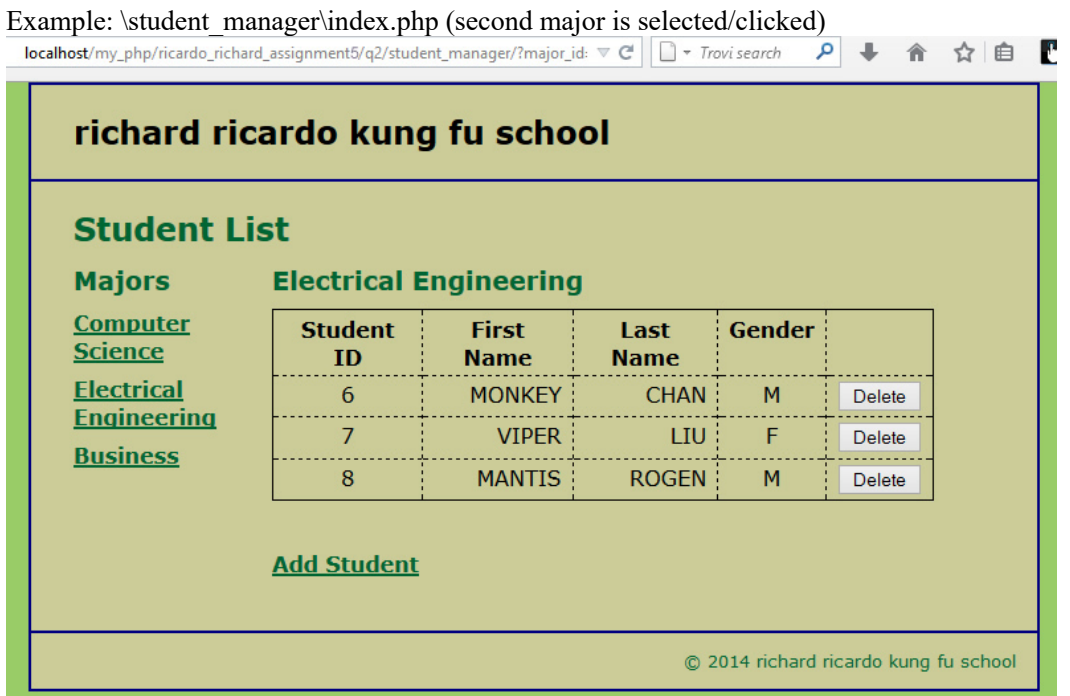

# Example: \student\_manager\index.php (third major is selected/clicked)<br>localhost/my\_php/ricardo\_richard\_assignment5/q2/student\_manager/?major\_id:  $\nabla \mathcal{C}$  |  $\Box \nabla \cdot \text{Tov}$  isearch

P → 侖 ☆ 自 【

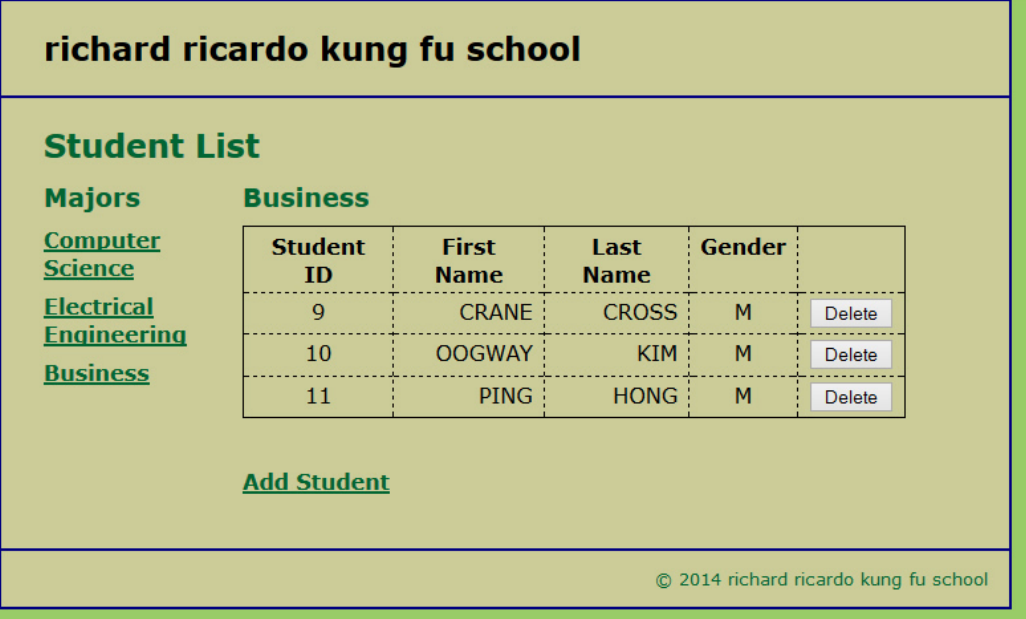

### **Question 3** – **MVC**: PHP Chapter 5, eg010 step 3 (20 points) **Estimated time: 2 hours**

- In this question you need to
	- o Create model function to delete a student record from the database
	- o Update controller code to handle student record deletion
- Copy what you have done in question 2 (all folders/files) from the question 2 subfolder to the question 3 subfolder "**lastname\_firstname\_assignment5\q3\**".
- Save question 3 files in subfolder "**lastname\_firstname\_assignment5\q3\**:
	- o Add files to / editing existing files in the subfolders:
		- **lastname\_firstname\_assignment5\q3\errors\**
			- **lastname\_firstname\_assignment5\q3\model\**
			- **lastname\_firstname\_assignment5\q3\student\_manager\**
			- **-** lastname firstname assignment5\q3\view\
- Update file lastname\_firstname\_assignment5\q3\student\_manager\index.php (10 points)
	- o Update controller code to handle if \$action == ' delete\_student'
		- o Delete a student's record by using function delete\_student in
			- model\richard\_ricardo\_student\_db.php (to be created next)
	- Update file lastname\_firstname\_assignment5\q3\ **model\richard\_ricardo\_student\_db.php** (10 points)
		- o Create php function in the file
			- function delete student(\$student id){}
			- This function should delete a student record by taking in the student ID, by updating the database
			- This function should be called by index.php
- Files created/updated in this question:
	- o lastname\_firstname\_assignment5\q3\model\richard\_ricardo\_student\_db.php
	- o lastname\_firstname\_assignment5\q3\student\_manager\index.php

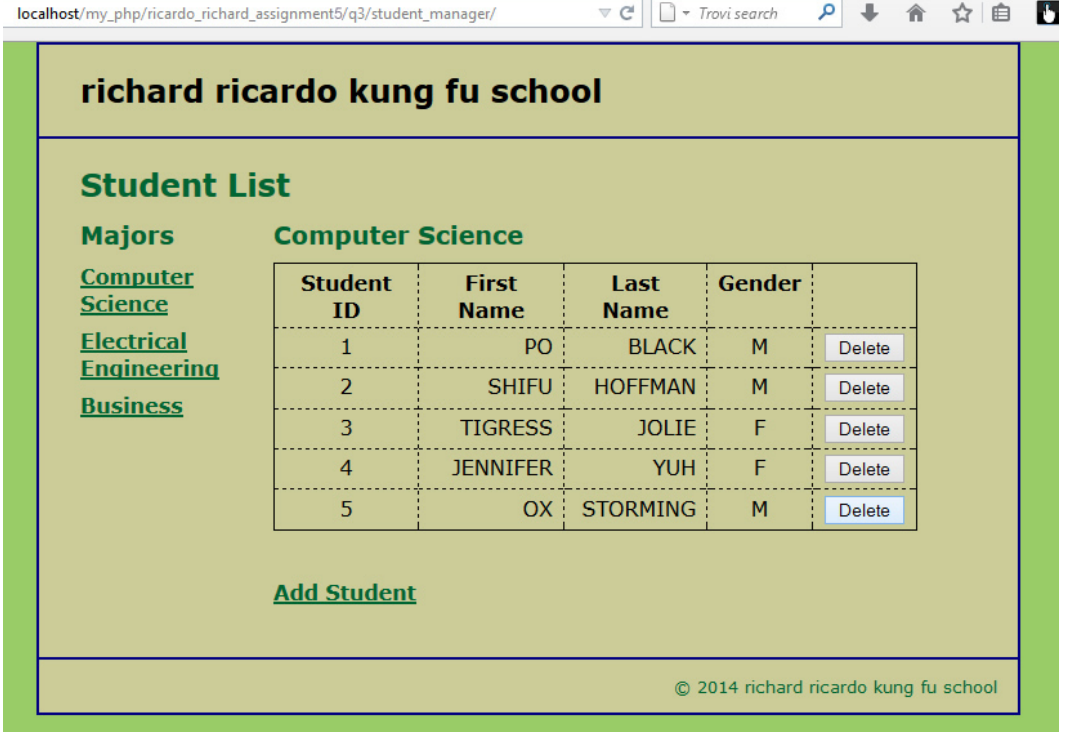

Example: \student\_manager\index.php (before deletion, click on the delete button on Student ID 5)

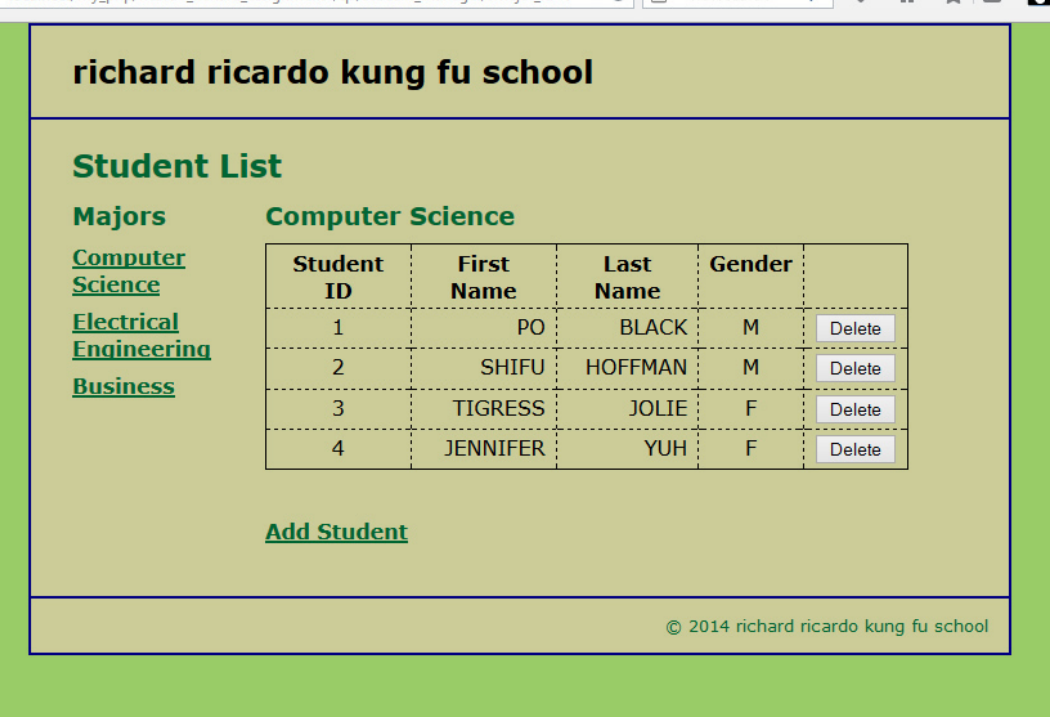

Example: \student\_manager\index.php (after deletion, Student ID 5 was deleted)<br>localhost/my\_php/ricardo\_richard\_assignment5/q3/student\_manager/?major\_id=1  $\nabla \mathcal{C}$  |  $\Box$  > Trovi search  $\rho$  | ↓ 舎 ☆ | 卣

#### **Question 4** – **MVC**: PHP Chapter 5, eg010 step 4 (20 points) **Estimated time: 2 hours**

- In this question you need to
	- o Update controller code to add a student
	- o Create code to display a form to allow adding a student (using common header file and footer file)
- Copy what you have done in question 3 (all folders/files) from the question 3 subfolder to the question 4 subfolder "**lastname\_firstname\_assignment5\q4\**".
- Save question 4 files in subfolder "**lastname\_firstname\_assignment5\q4\**:
	- o Add files to / editing existing files in the subfolders:
		- **lastname\_firstname\_assignment5\q4\errors\**
		- **-** lastname firstname assignment5\q4\model\
		- **-** lastname firstname assignment5\q4\student manager\
		- **lastname\_firstname\_assignment5\q4\view\**
- Update file lastname\_firstname\_assignment5\q4\**student\_manager\index.php** (10 points)
	- o Update controller code to handle if \$action == 'show\_add\_form'
	- o Retrieve all majors' records by using a function in
		- model\richard\_ricardo\_major\_db.php
			- The records will be used to create dropdown list in the next step
	- o "Include" a new file **richard\_ricardo\_student\_add.php** to display a form to add student
- Create file **richard** ricardo student add.php in folder
	- **lastname\_firstname\_assignment5\q4\student\_manager\** (10 points)
		- o Hence: lastname\_firstname\_assignment5\q4**\student\_manager\ richard\_ricardo\_student\_add.php**
		- $\circ$  This file is related to the richard richardo add student form.php from the last assignment
		- o It should "include" richard\_ricardo\_header.php file
		- o It should "include" richard\_ricardo\_footer.php file
		- o It should display a form to allow users to add a student
- Files created/updated in this question:
	- o lastname\_firstname\_assignment5\q4\student\_manager\index.php
	- o lastname\_firstname\_assignment5\q4\student\_manager\richard\_ricardo\_student\_add.php

Example: \student\_manager\index.php (it actually shows/"include" richard\_ricardo\_student\_add.php)<br>localhost/my\_php/ricardo\_richard\_assignment5/q4/student\_manager/?action=show\_add\_form  $\forall c$  |  $\exists \forall$  Trovi search  $\forall c$  |

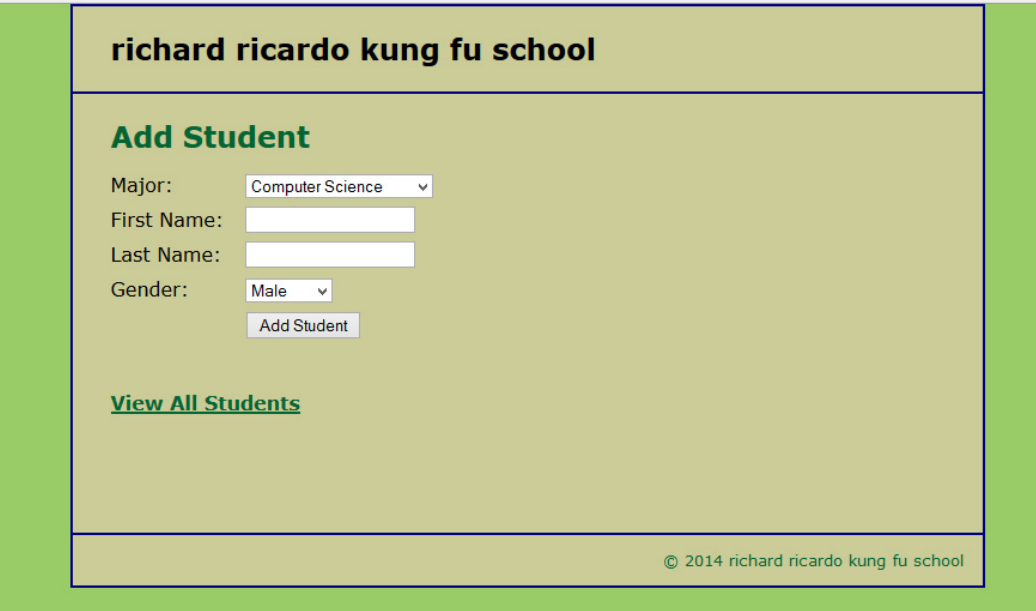

Example: \student\_manager\index.php (dropdown list shows all majors)

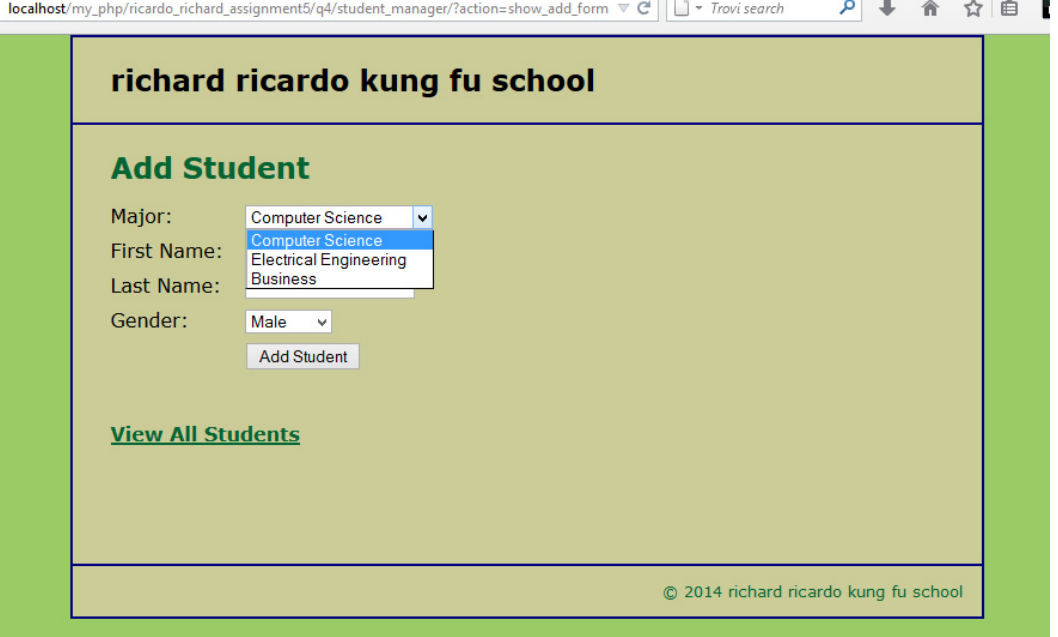

#### **Question 5** – **MVC**: PHP Chapter 5, eg010 step 5 (20 points) **Estimated time: 2 hours**

- In this question you need to
	- o Update controller code to add a student
	- o Check if user filled in all form fields
	- o Create code to display error message (using common header file and footer file) if any form field is left empty
	- o Update model code to add a student
- Copy what you have done in question 4 (all folders/files) from the question 4 subfolder to the question 5 subfolder "**lastname\_firstname\_assignment5\q5\"**.
- Save question 5 files in subfolder "**lastname\_firstname\_assignment5\q5\**:
	- o Add files to / editing existing files in the subfolders:
		- **lastname\_firstname\_assignment5\q5\errors\**
		- **lastname\_firstname\_assignment5\q5\model\**
		- **lastname\_firstname\_assignment5\q5\student\_manager\**
		- **-** lastname firstname assignment5\q5\view\
- Update file lastname\_firstname\_assignment5\q5\student\_manager\index.php (7 points)
	- o Update controller code to handle if \$action == 'add\_student'
		- o Retrieve all forms filed passed from richard\_ricardo\_student\_add.php (last question)
			- If any form field is empty, create error message and "include" a new file
				- **\errors\richard\_ricardo\_error.php** to display error message
				- If all form fields are filled, call function add\_student in
					- model\richard\_ricardo\_student\_db.php (to be created next)
- Create file **richard\_ricardo\_error.php** in folder **lastname\_firstname\_assignment5\q5\errors\** (6 points)
	- o Hence: lastname\_firstname\_assignment5\q5**\errors\ richard\_ricardo\_error.php**
	- $\circ$  This file is related to the richard ricardo error.php from the last assignment
	- o It should "include" richard\_ricardo\_header.php file
	- o It should "include" richard\_ricardo\_footer.php file
	- o It should display an error message from index.php
- Update file lastname\_firstname\_assignment5\q5\\model\richard\_ricardo\_student\_db.php (7 points)
	- $\circ$  Create this php function in the file
		- function add student(\$major id, \$firstname, \$lastname, \$gender){}
		- This function should add a student record by taking in the above arguments, and by updating the database
	- o This function should be called by index.php

Example: \student\_manager\index.php (it actually shows/"include" richard\_ricardo\_error.php): If any textbox is left empty, richard ricardo error.php page should be shown.

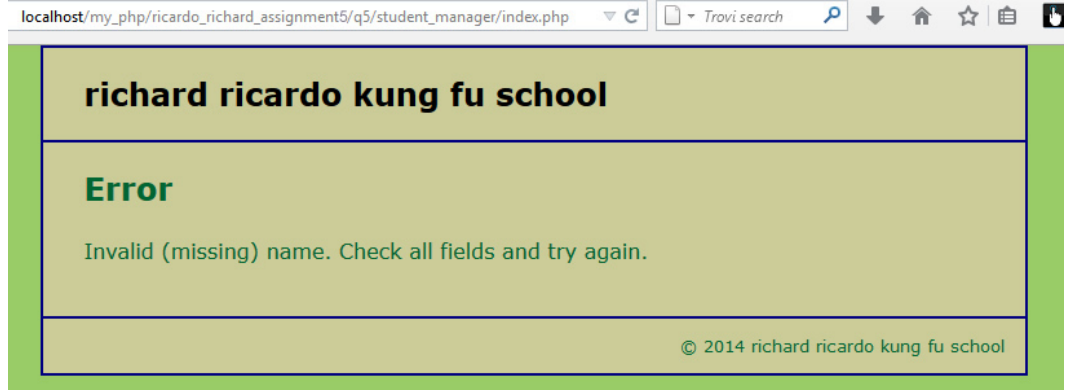

Example: \student\_manager\index.php (it actually shows/"include" richard\_ricardo\_student\_add.php): user input

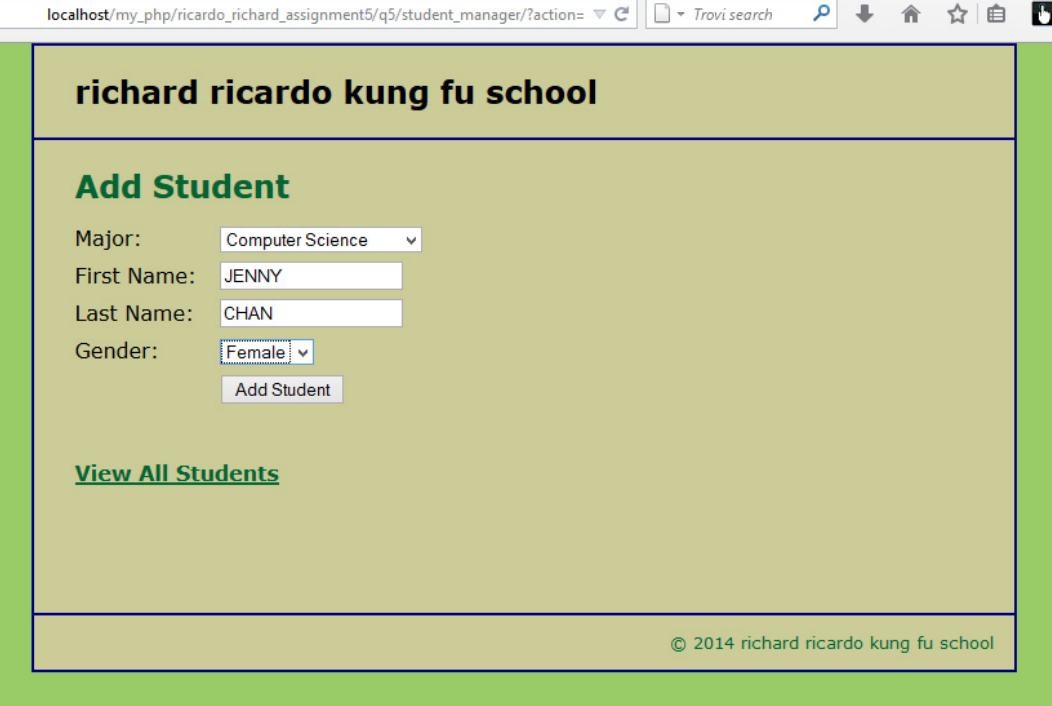

Example: \student\_manager\index.php: after successfully adding a student record

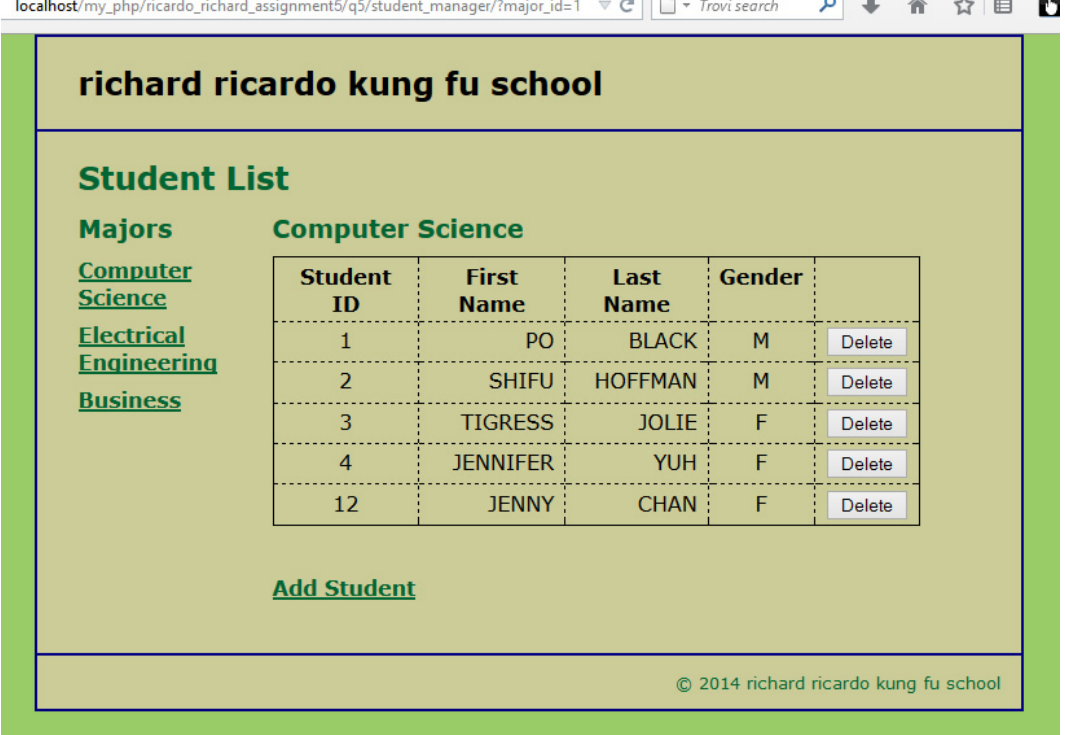

#### **Important:**

- 1. If you do not put **<your name> / <your first name>** in the above mentioned fields (as shown in the examples), you will get **0 points** for the question(s).
- 2. **No two students** should submit webpages with exactly the same code, content, layout, or color combination. If found, both students will get **0 points**.
- 3. Before adding PHP code, all html files must pass html validation a[t http://validator.w3.org/](http://validator.w3.org/) without any **error** (and with only 1 warning). Use the validator's "File Upload" tab to check each file.
	- a. If you want to validate a PHP file after adding PHP code, you can temporarily rename the \*.php file to \*.htm file.
	- b. When you view page source in a web browser, **<!DOCTYPE html>** must be at the top of every page. In other words, all pages must be written in HTML5. **(-20 points** if not)
	- c. If any html error is found, 2 points will be deducted for each error. Please validate the files before adding PHP code.
- 4. All css files must pass css validation at<http://jigsaw.w3.org/css-validator/> without any **error**.
- 5. If your files do not pass the html and css validations, **2 points will be deducted** for **each html or css error** found (no deduction for php error at html validation).
- 6. Document (comment) your HTML files  $(\langle - \rangle)$ , CSS files  $(\langle + \rangle^* / \rangle)$ , and PHP files  $(\langle + \rangle^* / \langle OR \rangle)$ //). **Points will be taken off** for insufficient comments  $(\langle - - - - \rangle, \langle + \rangle, \langle \rangle)$ .

#### **Submission instructions:**

- You need to test all document(s).
- Do screen capture(s) of the **input** and the related **output(s)**. Use any graphic editing software (e.g. Microsoft Paint, Adobe Fireworks, GIMP, or Microsoft Expression Design etc) to cut out the browser output (from the screen capture), paste them into a word document.
- Provide **2 different test cases** for each question. In other words, for **each question**, you may need to have **2 input** screen captures and **2 related output** screen captures.
- Do NOT need to do screen capture(s) of html validation results and css validation results for this assignment.
- Save the word document as a pdf file.

#### You need to submit the following:

1. A pdf file containing the screen capture(s) of the web browser input and output pages, name the file **lastname\_firstname\_assignment5.pdf**.

2. All html file(s), php file(s), css file(s), and other related files (e.g. image files). Zip your file folder (**lastname\_firstname\_assignment5**) into a single zip file (or rar file) **lastname\_firstname\_assignment5.zip**. In the above example, the zip file should contain the following files and subfolders. If there is any image, there should be a \images\ subfolder.

- lastname firstname assignment5\q1\\*.\* (all files created in question 1)
- lastname firstname assignment5\q2\\*.\* (all files created in question 1 & 2)
- lastname firstname assignment5\q3\\*.\* (all files created in question 1, 2 & 3)
- lastname firstname assignment5\q4\\*.\* (all files created in question 1, 2, 3 & 4)
- lastname firstname assignment5\q5\main.css
- lastname firstname assignment5\q5\errors\richard ricardo database error.php
- lastname firstname assignment5\q5\errors\richard ricardo error.php.php
- lastname firstname assignment5\q5\model\richard ricardo database.php
- lastname\_firstname\_assignment5\q5\model\richard\_ricardo\_major\_db.php
- lastname\_firstname\_assignment5\q5\model\richard\_ricardo\_student\_db.php
- lastname firstname assignment5\q5\student manager\index.php
- lastname\_firstname\_assignment5\q5\student\_manager\richard\_ricardo\_student\_add.php
- lastname\_firstname\_assignment5\q5\student\_manager\richard\_ricardo\_student\_list.php
- lastname firstname assignment5\q5\view\richard ricardo footer.php
- lastname\_firstname\_assignment5\q5\view\richard\_ricardo\_header.php

Please submit the above mentioned **two files** (.pdf and .zip) to D2L digital dropbox.

#### **Grading guidelines (programming questions):**

Your programs will be judged on several criteria, which are shown below.

- Correctness (50%): Does the program compile (run) correctly? Does the program do what it's supposed to do?
- Design (20%): Are operations broken down in a reasonable way (e.g. classes and methods)?
- Style (10%): Is the program **indented** properly? Do variables have **meaningful names**?
- Robustness (10%): Does the program handle erroneous or unexpected input gracefully?
- Documentation (10%): Do all program files begin with a **comment** that identifies the author, the course code, and the program date? Are all the classes, methods and data fields clearly **documented (commented)?** Are unclear parts of code **documented (commented)?** (Some items mentioned may not apply to some languages)

A program that does not compile (run) will get at most **50% of the possible points**.